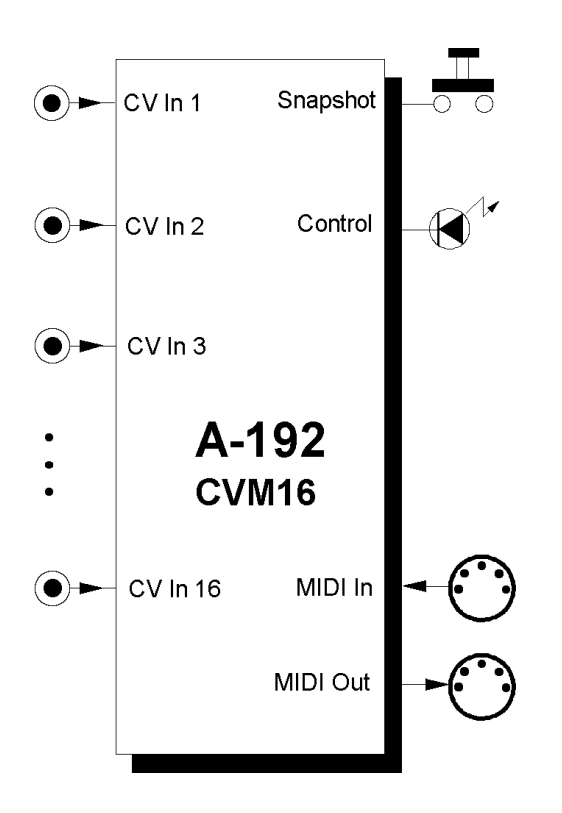

# **1. Einführung**

Das Modul **A-192** ist ein **CV-to-MIDI-Interface**, das 16 Steuerspannungen im Bereich 0...+5V in 16 beliebige MIDI-Controller-Befehle auf beliebigen MIDI-Kanälen umsetzt. Es handelt sich um die Modulversion unseres Gerätes **Pocket Control**, wobei jedoch die bei Pocket Control vorhandenen 16 Drehregler durch 16 Miniatur-Klinkenbuchsen ersetzt wurden, um beliebige Steuerspannungen verarbeiten zu können.

Am **MIDI-Eingang** eintreffende Daten werden den MIDI-Controller-Befehlen, die das A-192 erzeugt, hinzugemischt (**Merge-Funktion**).

Es stehen 128 verschiedene Zuordnungen (**Preset**s) zur Verfügung, die festlegen, wie die 16 Eingänge den MIDI-Controllern und MIDI-Kanälen zugeordnet sind. Die Umschaltung erfolgt über einen 8-poligen DIP-Schalter auf der Platine, oder temporär mit Hilfe von MIDI-Programmwechsel-Befehlen. Falls keines der Werkspresets eine passende Zuordnung enthält, können die Presets mit Hilfe eines kostenlos im Internet unter *www.doepfer.de* erhältlichen **Editor-Programm**s selbst definiert werden.

Mit Hilfe des **Snapshot-Tasters** können die aktuellen Zustände aller 16 Eingänge auf Tastendruck über MIDI gesendet werden.

# **2. CVM16 - Übersicht Bedienkomponenten**

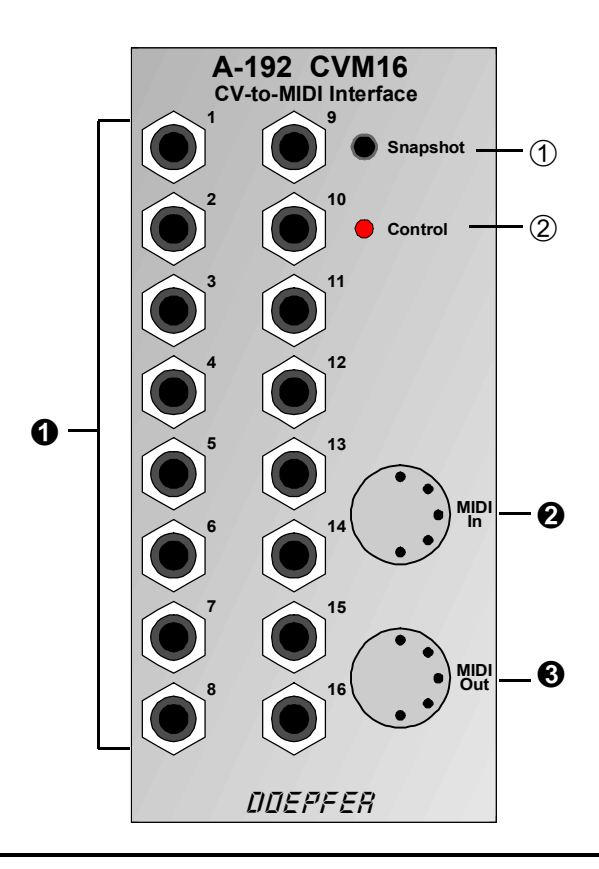

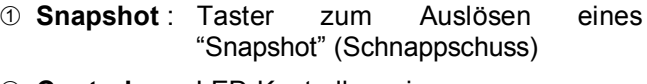

2 **Control**: LED-Kontrollanzeige

**DIP-Schalter**: Schalter auf der Platine zur Anwahl des gewünschten Presets nach dem Einschalten (in der Abbildung nicht zu sehen)

## **Ein- / Ausgänge:**

- **0 Buchsen** : 16 CV-Eingänge (0...+5V)
- **@ MIDI In** : MIDI-Eingang
- § **MIDI Out** : MIDI-Ausgang

## **3. Grundlagen**

Das Modul A-192 wandelt bis zu 16 analoge Steuerspannungen (abgekürzt CV für engl. Control Voltage) im Spannungsbereich 0...+5V in 16 verschiedene **MIDI-Controller** um. Für jeden Controller kann auch ein anderer MIDI-Kanal gewählt werden. So können z.B. 16 verschiedene Controller auf einem MIDI-Kanal verwendet werden, aber auch identische Controller auf verschiedenen Kanälen und alle Mischformen sind prinzipiell möglich. Der Begriff "Controller" ist hierbei nicht ganz korrekt, da das A-192 neben MIDI-Controllern auch **Aftertouch** und**Pitchbend**, sowie die gängigen **RPN** bzw. **NRPN**-Controller, und die meisten der derzeitigen **GS,XG- Controller** bzw. **XG-SysEx- Messages** beherrscht.

Der **zulässige Eingangsspannungsbereich** beträgt **0...+5V**. Negative Spannungen und Spannungen oberhalb von +5V werden nicht umgesetzt. Auf Grund einer Schutzschaltung für jeden Eingang ist eine Beschädigung des Moduls jedoch ausgeschlossen, solange die angelegten Spannungen im Bereich von -12V...+12V liegen. Dies bedeutet, dass innerhalb des A-100 Modulsystems keine Beschädigung des A-192-Moduls möglich ist, da die Ausgangsspannungen aller A-100-Module in diesem Bereich liegen.

Sollen auch negative Spannungen (z.B. von einem LFO) oder Spannungen über +5V (z.B. ADSR oder Hüllkurve eines A-119) in MIDI-Controller umgesetzt werden, so ist ein Abschwächer/Offset-Modul (A-129/3) vor den betreffenden CV-Eingang des A-192 zu schalten. Mit dem A-129/3 kann eine positive Spannung addiert und das Signal abgeschwächt werden, so dass am Ausgang des A-129/3 (= Eingang des A-192) die Spannung immer in den gewünschten Bereich 0...+5V umgesetzt werden kann.

Die Zuordnung der 16 CV-Eingänge zu MIDI-Controllern und MIDI-Kanälen ist in **128 Presets** festgelegt, die *dauerhaft* über einen 8-poligen DIP-Schalter oder *temporär* über einen MIDI-Programm-Wechselbefehl auf dem MIDI-Masterkanal umgeschaltet werden können.

Die Liste der Werks-Presets in Abhängigkeit von der Stellung der 8 DIP-Schalter befindet sich um Anhang dieser Anleitung. Falls keines der Werks-Presets geeignet ist, so können mit Hilfe eines **Editor-Programm**es eines oder mehrere der 128 Presets neu definiert werden. Ein Editor-Programm für PC unter Windows 95/98 kann von unserer Web Site **www.doepfer.de** kostenlos heruntergeladen werden. Gegen Aufpreis ist auch die OEM-Version des Emagic Sounddivers erhältlich (für PC und Mac).

Sobald sich eine der 16 Spannungen ändert, wird der entsprechende MIDI-Controller-Befehl gesendet. Bei einer sich laufend ändernden Spannung am Eingang (z.B. LFO) wird also der entsprechende MIDI-Controller fortlaufend gesendet. Im Falle von statischen Spannungen (z.B. von einem Fussregler über den A-177 oder von einem Drehregler des A-176) kann das einmalige Aussenden aller 16 MIDI-Controller mit Hilfe der **Snapshot**-Taste erzwungen werden.

Offene Eingänge werden mit Hilfe der Schaltkontakte der Buchsen an Masse (= 0V) gelegt, wenn kein Stecker in der betreffenden Buchse steckt. Daher sendet ein offener Eingang auch keine MIDI-Daten solange der Snapshot-Taster nicht betätigt wird. Es sollte jedoch kein Patch-Kabel mit offenem Ende eingesteckt werden, da dies zu zufällig erzeugten MIDI-Controllern führt. In diesem Fall legt ja der Schaltkontakt den Eingang nicht an Masse.

Die Auflösung jeder der 16 Eingangsspannungen erfolgt intern mit 8 Bit (8 Bit Analog/Digital-Wandler). Auf Grund des Datenformats der MIDI-Controller werden die Daten jedoch nur mit **7 Bit Auflösung (0...127)** über MIDI übertragen.

# **4. Bedienkomponenten**

### 1 **Snapshot**

Beim Betätigen des Snapshot-Tasters werden alle 16 MIDI-Befehle, die den 16 Buchsen zugeordnet sind, einmalig gesendet. Diese Funktion wird eigentlich nur bei stehenden Spannungen benötigt, da bei sich verändernden Spannungen die MIDI-Daten immer gesendet werden. Bei Pocket Control hat diese Funktion eine grössere Bedeutung, da hier 16 Spannungen in Form von 16 Drehreglern vorhanden sind.

Die Vorgehensweise zum Auslösen eines Snapshots ist folgende:

**Taste kurz antippen** und wieder loslassen. Die **LED** beginnt zu **blinken**. Nun muß **innerhalb** der Zeit in der die LED blinkt (**ca. 1 Sekunde**) der Taster ein **weiteres Mal betätigt** werden, um die **Snapshot**-Funktion endgültig **auszulösen**. Diese 'Verriegelung' wurde vorgesehen, um ein versehentliches Auslösen eines Snapshots zu verhindern.

Mit Hilfe der Snapshot-Taste kann auch der MIDI-Masterkanal eingestellt werden, was sich jedoch mangels der 16 Drehknöpfe wie bei der Pocket Control - beim A-192 etwas umständlich gestaltet:

**Taste ca. 1 Sekunde permanent gedrückt halten**. Danach leuchtet die LED dauerhaft, bis die Taste wieder losgelassen wird. Während der Taster nun gedrückt gehalten wird, werden von den 16 Eingängen nicht mehr die zugeordneten Midi-Daten ausgesendet, sondern die Spannungsänderung an einem der Eingänge dient dazu den entsprechenden Midikanal zwischen 1 - 16 für den **Masterchannel** zu definieren. Hierzu zieht man am besten alle Verbindungen ab und verbindet nur auf eine der Buchsen mit einer sich verändernden Spannung. Dabei wird dem Masterchannel die Nummer der Buchse zugeordnet, auf der die Spannungsänderung erkannt wurde. Der so eingestellte Masterchannel wird abgespeichert und dient als Vorgabe-Wert bei der nächsten Inbetriebnahme des A-192. Der Speichervorgang wird dadurch angezeigt, daß nach dem Loslassen des Tasters noch ca. 1 Sekunde die Leuchtdiode permanent weiter leuchtet. Diese Einstellung des Masterchannels ist zwar nicht sehr komfortabel, wurde aber unverändert von der Pocket Control übernommen. In der Regel ist diese Maßnahme ja auch nur einmal durchzuführen.

Mit dem Snapshot-Taster wird auch eine eventuelle **Fehleranzeige** gelöscht (siehe Control LED):

**Taste kurz drücken** löscht die Fehleranzeige des A-192. Hierbei nicht versehentlich die SnapshotFunktion auslösen, also nach dem kurzen Antippen warten, bis das Blinken der LED aufgehört hat.

#### 2 **Control**

Die LED 2 ist eine **Funktionskontrolle**. Beim Einschalten der Stromversorgung (A-100 Netzschalter) leuchted diese kurz auf. Danach arbeitet sie als **MIDI-Aktivitäts-Anzeige** und zeigt durch ihr Aufleuchten MIDI-Daten am Ausgang das A-192 an. Dies sind einerseits die Daten, die das A-192 selbst erzeugt. Es können aber auch weitergeleitete Daten sein, wenn der MIDI-Eingang mit einem anderen Gerät verbunden ist, das MIDI-Daten sendet.

Die LED zeigt auch einen **Fehler** am MIDI-Eingang auf Grund eines erkannten **Midi-Overflow**s. Hierzu wird die LED permanent angeschaltet. Diese Anzeige weist darauf hin, dass die Merge-Kapazität des Gerätes überschritten wurde, oder dass SysEx-Nachrichten, die für A-192 selbst bestimmt waren, in zu kurzer Abfolge eingetroffen sind. In beiden Fällen können Midi-Daten fehlerhaft am Midi-Out des A-192 ausgesendet oder eingehende Daten nicht richtig oder unvollständig empfangen worden sein. Um daraus resultierende Folgefehler zu vermeiden ist die verursachende Midi-Übertragung mit einer geringeren Datenrate möglichst zu wiederholen. Die Fehleranzeige wird mit der Snapshot-Taste gelöscht.

# **5. Ein-/Ausgänge**

## ! **CV-Eingänge 1 ... 16**

Die 16 Buchsen **O** sind die Steuerspannungsein**gänge** des CV-to-MIDI-CV-Interfaces. Hier werden die Steuerspannungen angeschlossen, die in MIDI-Daten umgewandelt werden sollen. Der aktive Spannungsbereich beträgt 0...+5V. 0V entspricht dabei einem MIDI-Datenwert von 0, +5V einem Wert von 127. Die Umwandlung der Spannung in MIDI-Daten erfolgt proportional (d.h. +2.5V entspricht einem Datenwert von ca. 63/64).

Das Modul arbeitet zuverlässig, solange die Eingangsspannungen im Bereich -5V...+12V liegen, wobei jedoch nur der Spannungsbereich 0...+5V in MIDI-Controller umgesetzt wird. Bei Eingangsspannungen unter -5V können fehlerhafte Controllerwerte gesendet werden. Eine Schutzschaltung für jeden Eingang verhindert jedoch eine Beschädigung des Moduls solange die zugeführten Spannungen im Bereich -12V...+12V liegen. Spannungen ausserhalb dieses Bereichs können zur Zerstörung des Moduls führen (dies ist jedoch innerhalb des A-100-Systems nicht möglich). Verwenden Sie ggf. ein Offset/Abschwächungsmodul (A-129/3, siehe Grundlagen) um abweichende Spannungen in den Bereich 0...+5V zu transferieren.

# **2** MIDI In

#### Die **MIDI-Eingangsbuchse** hat 3 Funktionen:

- Sie können hier MIDI-Daten von einem anderen Gerät zuführen, die mit den vom A-192 erzeugten Daten gemischt ("gemerged") werden sollen, z.B. der MIDI-Ausgang eines MIDI-Keyboards.
- Der MIDI-Eingang wird auch benötigt, wenn mit Hilfe des Editor-Programmes Presets geändert werden sollen. Näheres hierzu entnehmen Sie bitte der Anleitung zum Editor-Programm, das von unserer Internet-Homepage www.doepfer.de kostenlos heruntergeladen werden kann.
- Mit Hilfe eines eintreffenden **Programmwechselbefehl**s auf dem MIDI-Masterkanal kann eines der 128 Presets angewählt werden. Diese Umstellung ist jedoch nur temporär, d.h. das Modul merkt sich das gewählte Preset nur bis zum Ausschalten. Beim Einschalten wird immer das durch die DIP- Schalterstellung definierte Preset angewählt. Das Holen eines neuen Presets wird durch ein kurzes Aufleuchten der LED (ca. 1 Sekunde) angezeigt. Während dieser Zeit wird kein neuer Program-Change-Befehl erkannt und es funktioniert das Mergen von Midi-Daten und die Ausgabe von Daten am Midi-Out nicht.

Falls keine der beschriebenen Anwendungen benötigt wird, bleibt die MIDI-Buchse unbeschaltet.

## § **MIDI Out**

Dies ist die **MIDI-Ausgangsbuchse**. Verbinden Sie diese Buchse mit dem MIDI-Gerät, das mit den Daten des A-192 angesteuert werden soll (z.B. Expander, Keyboard, Computer-Sequenzer, MIDI-Dimmer usw.).

# **6. Anwendungsbeispiele**

Das Modul A-192 kann dazu verwendet werden, beliebige Steuerspannungen im A-100 in MIDI-Controller umzusetzen. Dabei dürften diejenigen Konstellationen am interessantesten sein, die in der MIDI-Welt nicht zur Verfügung stehen. Man kann natürlich auch das Signal eines (langsam schwingenden) LFOs oder ADSRs in MIDI-Controller umwandeln. Weitaus wichtiger dürften aber folgende Anwendungen sein:

- **Theremin-to-MIDI (A-178** ➔ **A-192)**
- **Light-to-MIDI (A-179** ➔ **A-192)**
- **Envelope-to-MIDI (A-119 Envelope** ➔ **A-192)**
- **Sequencer-to-MIDI (A-155** ➔ **A-192)**
- **Footcontroller-to-MIDI (A-177** ➔ **A-192)**

#### **MIDI-Interface für Vocoder**

Eine weitere sehr wichtige Anwendung des A-192 ist die "MIDI-fizierung" der Vocoder-Module A-129/x. Hierzu werden die Ausgänge des Vocoders-AnalyseModuls (A-129/1) den Eingängen des A-192 zugeführt. Dieser wandelt die 15 Analyse-Spannungen in 15 MIDI-Controller um. Der 16. noch freie Eingang kann entweder für Voiced/Unvoiced-Erkennung oder als Steuerspannung für den Slew-Limiter verwendet werden.

Die vom A-192 gesendeten MIDI-Controller können z.B. mit einem Computer-Sequenzer aufgezeichnet und gespeichert werden. Je nach Leistungsfähigkeit des Verwendeten Sequenzers ergeben sich unterschiedliche Möglichkeiten:

- Aufzeichnung und Wiedergabe der gespeicherten "Vocoder-Sequenz" (MIDI-Controller) in unterschiedlicher Geschwindigkeit
- "Einfrieren" der Stellung an einer bestimmten Stelle (z.B. ein bestimmter Vocal wie z.B. "a").
- Archivieren bestimmter Vocale oder Filterstellungen
- Echtzeit-Balkenanzeige der Controller als eine Art Spektrum-Analyser

Für die Rückwandlung der MIDI-Controller-Daten in Steuerspannungen wird als Gegenstück der A-191 verwendet, wobei eine modifizierte Version zum Einsatz kommt, die 16 MIDI-Controller auf 16 Steuerspanungen 0...+5V umsetzt (d.h. ohne MIDI-LFO und ohne After-Touch/Pitch-Bend). Die ersten 15 Steuerspannungs-Ausgänge des A-191 werden den Analyse-Eingängen des A-129/2 zugeführt. Der 16. Ausgang wird als Voiced/Invoiced-Gate oder als Slew-Limiter-Steuerspannung verwendet.

ี่ ∿

## **7. Patch-Vorlage**

Die folgenden Abbildungen des Moduls dienen zur Erstellung eigener **Patches**. Die Größe einer Abbildung ist so bemessen, daß ein kompletter 19"- Montagerahmen auf einer DIN A4-Seite Platz findet.

Fotokopieren Sie diese Seite und schneiden Sie die Abbildungen dieses und anderer Module aus. Auf einem Blatt Papier können Sie dann Ihr individuelles Modulsystem zusammenkleben.

Kopieren Sie dieses Blatt als Vorlage für eigene Patches mehrmals. Lohnenswerte Einstellungen und Verkabelungen können Sie dann auf diesen Vorlagen einzeichnen.

- Verkabelungen mit Farbstiften einzeichnen
	- Betriebsarten markieren

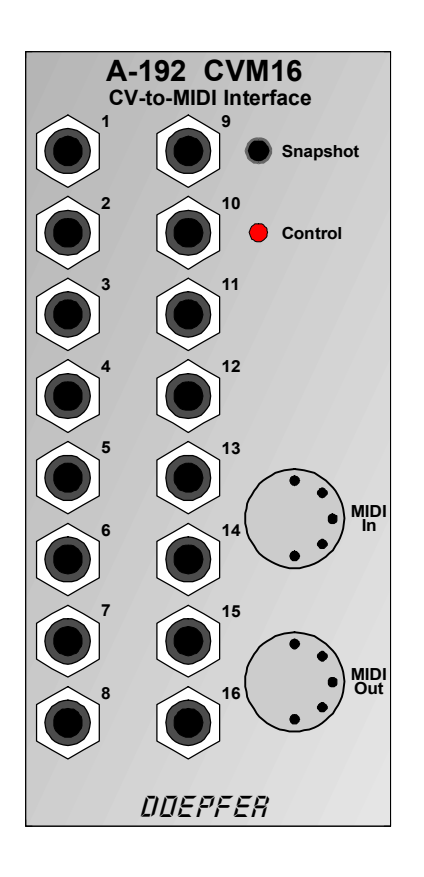

### **Anhang: Anwählen eines Presets**

Auf der Hauptplatine des A-192-Moduls befindet sich in der Nähe der LED hinter den Buchsen 10 und 11 ein 8-poliger DIP-Schalter mit dessen Hilfe eines der 128 Presets angewählt wird. Da mit 8 Schaltern 256 Kombinationen möglich sind, ist der 8. Schalter bisher ohne Bedeutung, d.h. er kann in jeder beliebigen Position stehen.

Der niederwertigste Schalter (in der Tabelle mit "1" bezeichnet) befindet sich unten (in Richtung der MIDI-Buchsen). Der höchstwertige Schalter (in der Tabelle mit "8" bezeichnet) befindet sich oben auf Höhe der LED.

Ein geschlossener Schalter (Stellung "ON") entspricht einer "1" in der Tabelle auf der nächsten Seite. Ein offener Schalter (Stellung "OFF") entspricht einer "0" in der Tabelle auf der nächsten Seite.

Die unbeschrifteten Presets ab 65 sind zum Zeitpunkt des Redaktionsschlusses der Bedienungsanleitung noch undefiniert, können aber bei Auslieferung teilweise schon mit weiteren Presets belegt sein.

Zusätzlich kann ein Preset auch mit Hilfe eines Programmwechselbefehls auf dem MIDI-Masterkanal tem-

porär (d.h. bis zum nächsten Aus/Einschalten) angewählt werden (siehe Kapital 5 / MIDI IN).

Die Bezeichnung *Masterchn* bedeutet, dass die MIDI-Daten auf dem eingestellten MIDI-Masterkanal (siehe Seite 5) gesendet werden.

Falls Sie weitergehende Informationen benötigen, so finden Sie diese auf unserer Web-Site **www.doepfer.de** bei der Produktbeschreibung und Bedienungsanleitung zu **POCKET CONTROL**. Hier sind die zur Verfügung stehenden Presets auch etwas ausführlicher erläutert.

Auch das kostenlose Editor-Programm steht hier zur Verfügung, mit dem Sie ggf. Ihre eigenen Presets definieren können.

Der A-192 ist identisch mit der POCKET CONTROL, wenn man in der Produktbeschreibung und Bedienungsanleitung die 16 Drehregler durch die 16 Eingangsbuchsen ersetzt.

Beim A-192 dürfte die Verwendung eines der allgemeinen Presets 0-15 am sinnvollsten sein und hierbei wiederum wohl am ehesten die Presets 8 oder 9 (Controller 0-15 oder 16-31 auf einem MIDI-Kanal). Die anderen Presets sind eher zur Steuerung von XG/GSoder anderen Geräten über Drehregler vorgesehen.

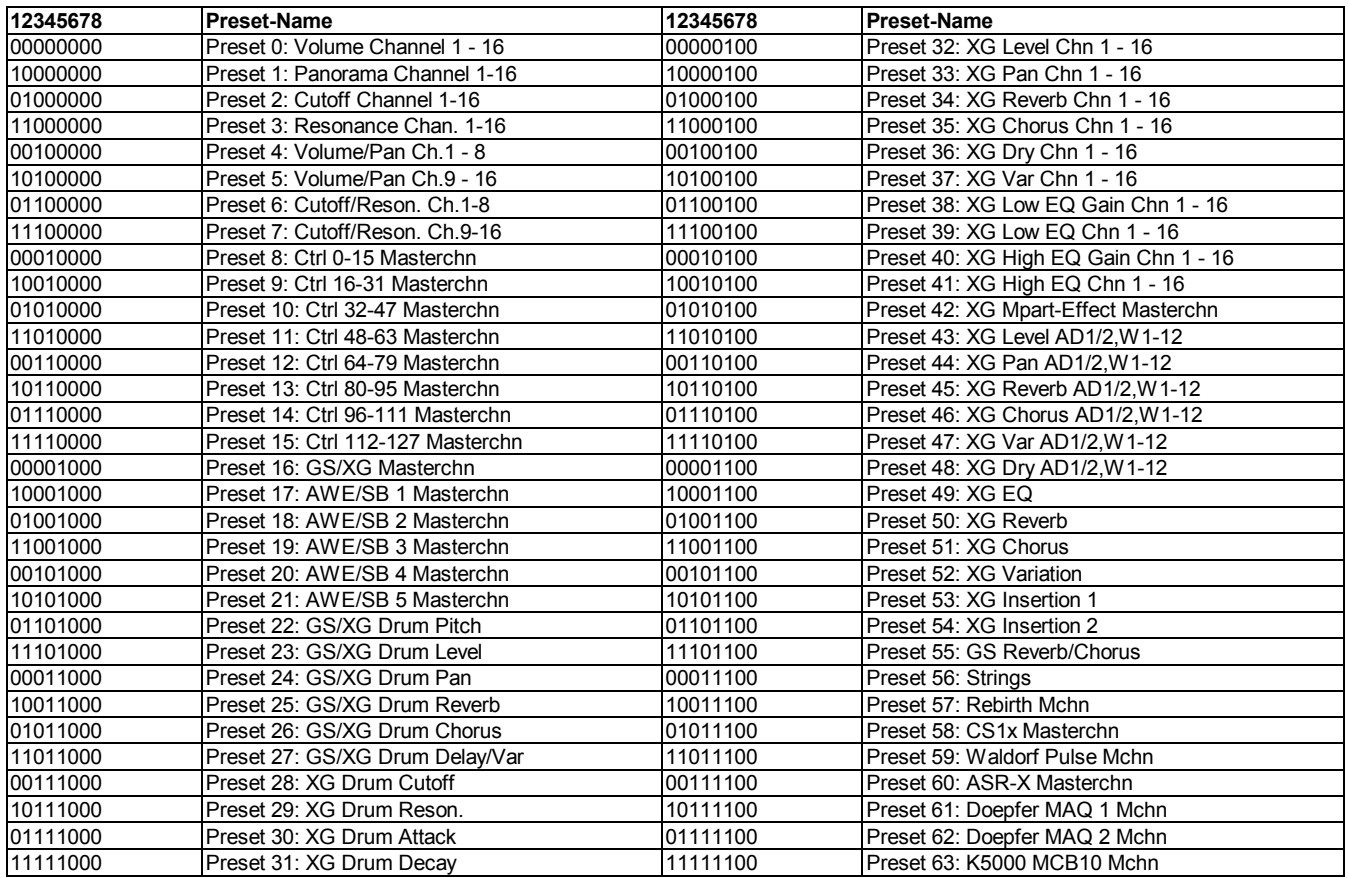